## Hospitality TV

Připojení mobilního zařízení k TV prostřednictvím Chromecastu

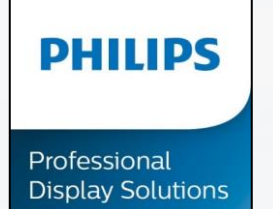

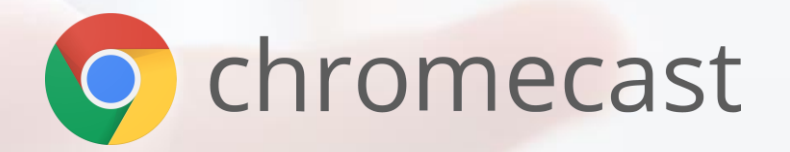

<span id="page-1-0"></span>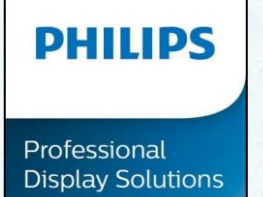

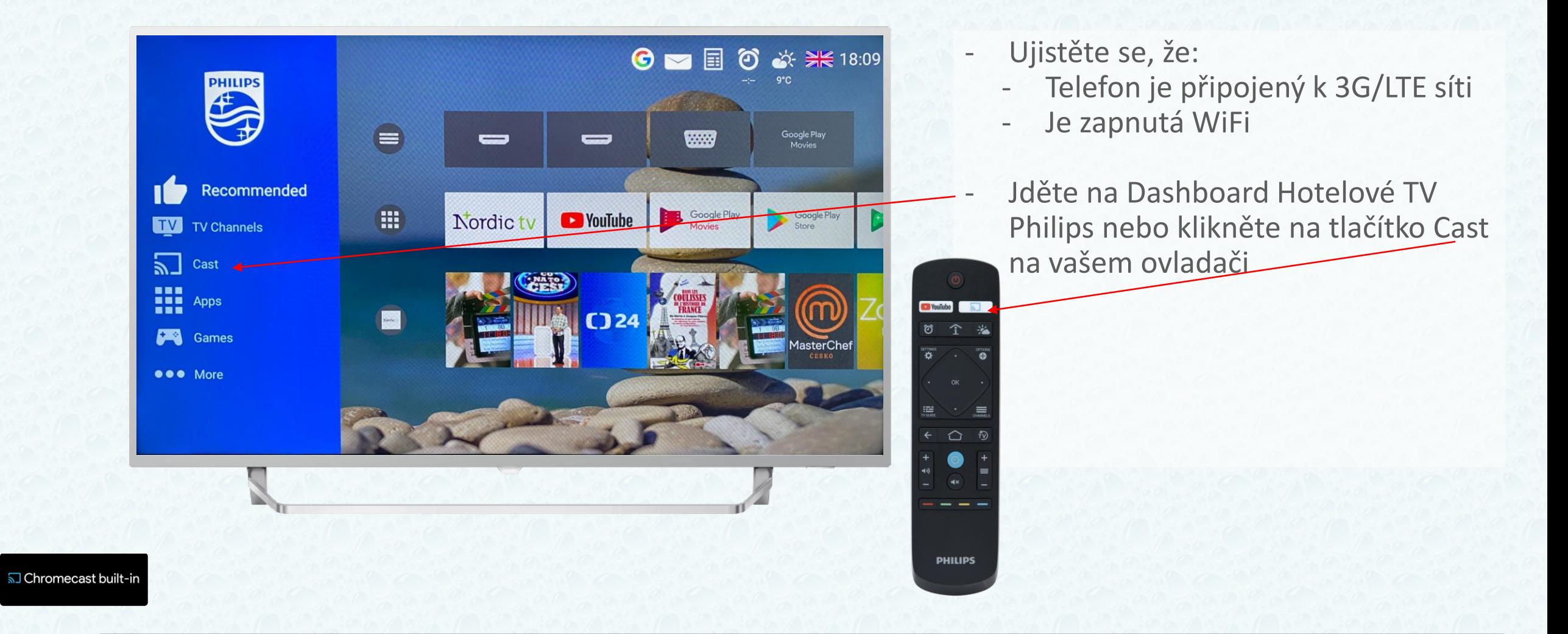

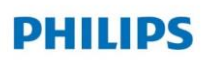

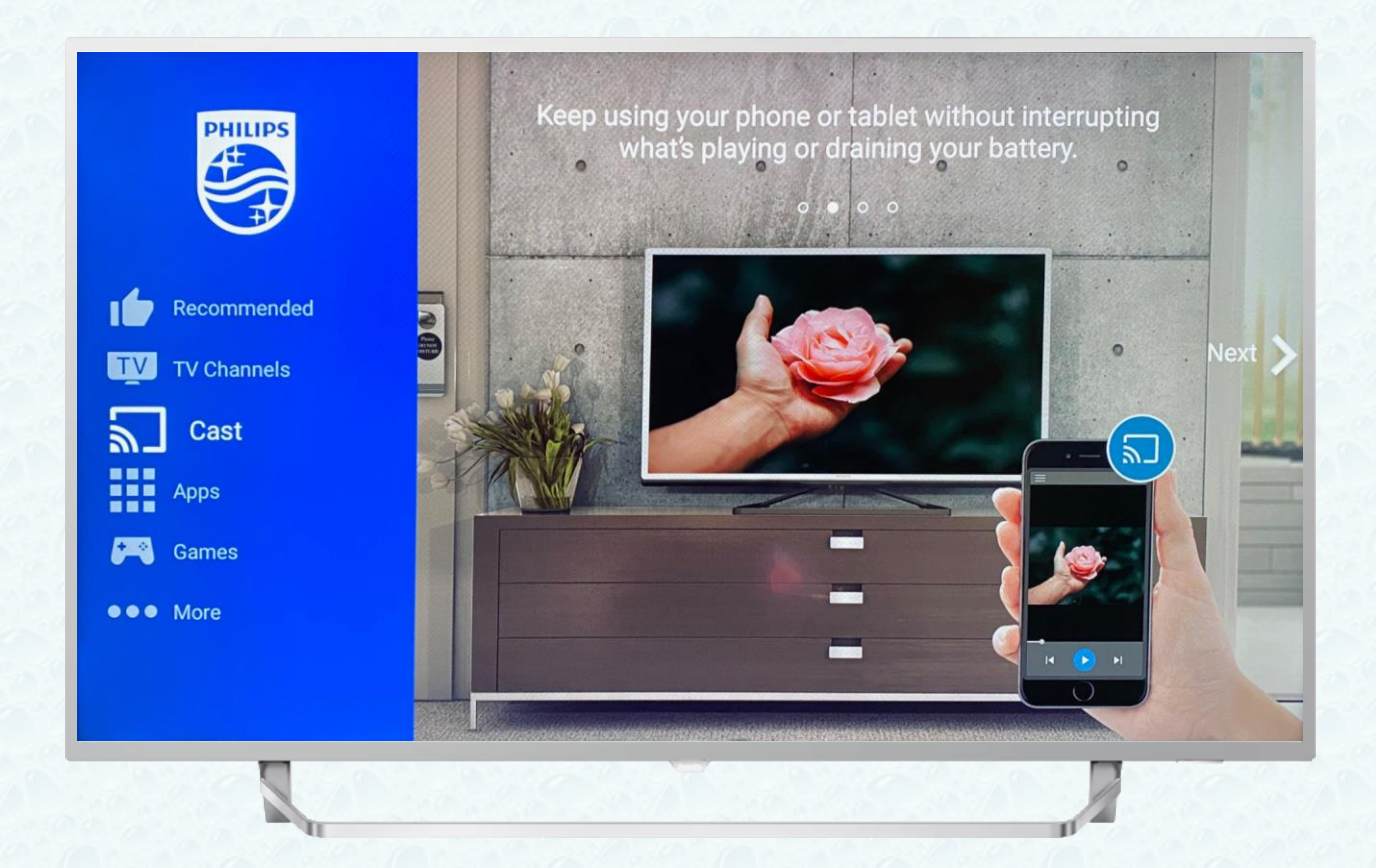

- Klikněte na tlačítko OK na vašem dálkovém ovladači

ี่<br>
5 Chromecast built-in

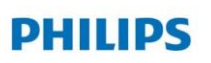

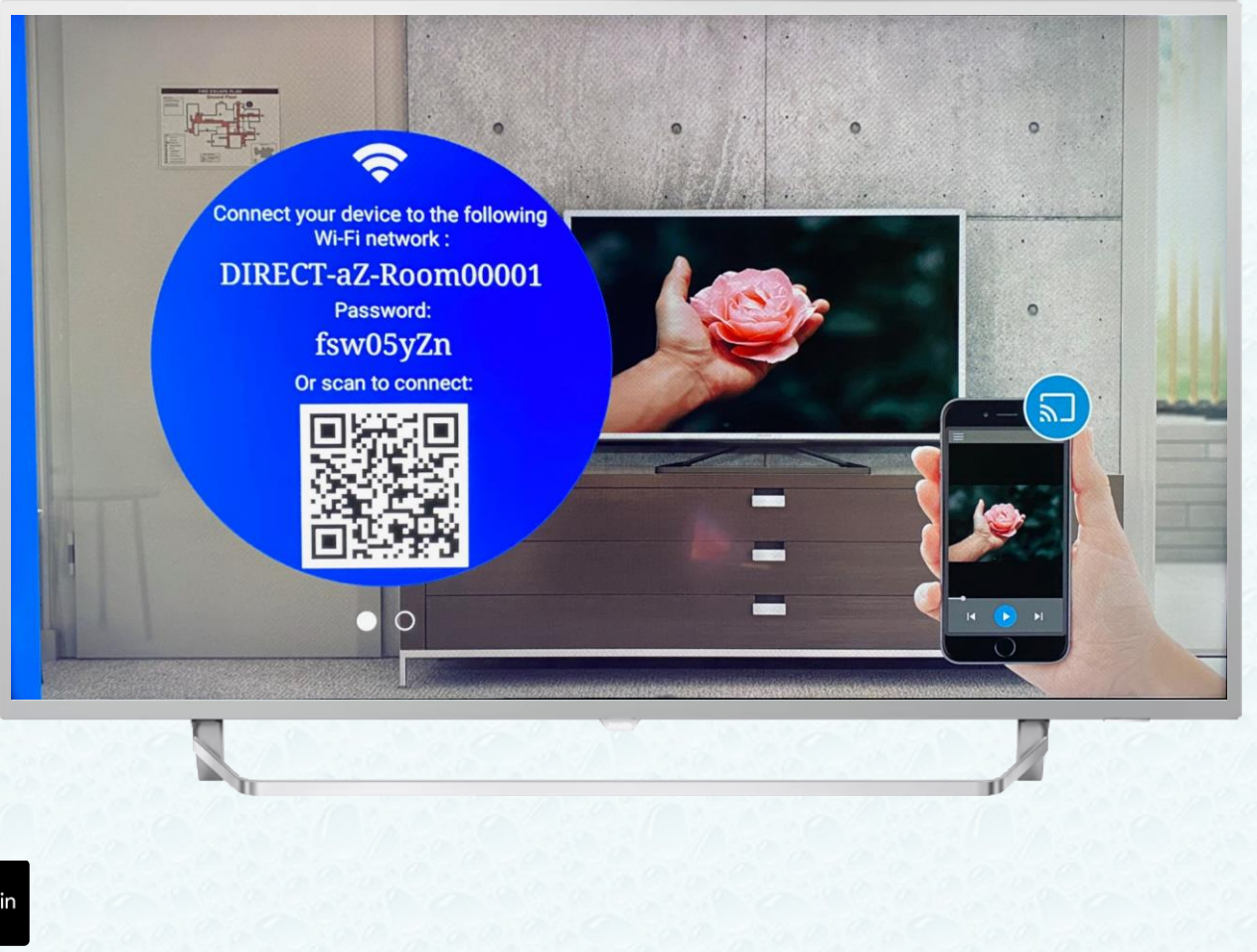

- Zapněte čtečku QR kódů na vašem mobilním zařízení a naskenujte QR kód z TV
- Potvrďte na vašem mobilním zařízení

DIRECT-2h-Room 00001 jAOHA8ww

同族語

Chcete se připojit k Wi-F<sup>i</sup>síti<br>"DIRECT-2h-Room0000"!?

 $\sqrt{1}$ 

Pripoli

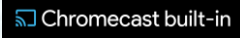

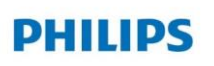

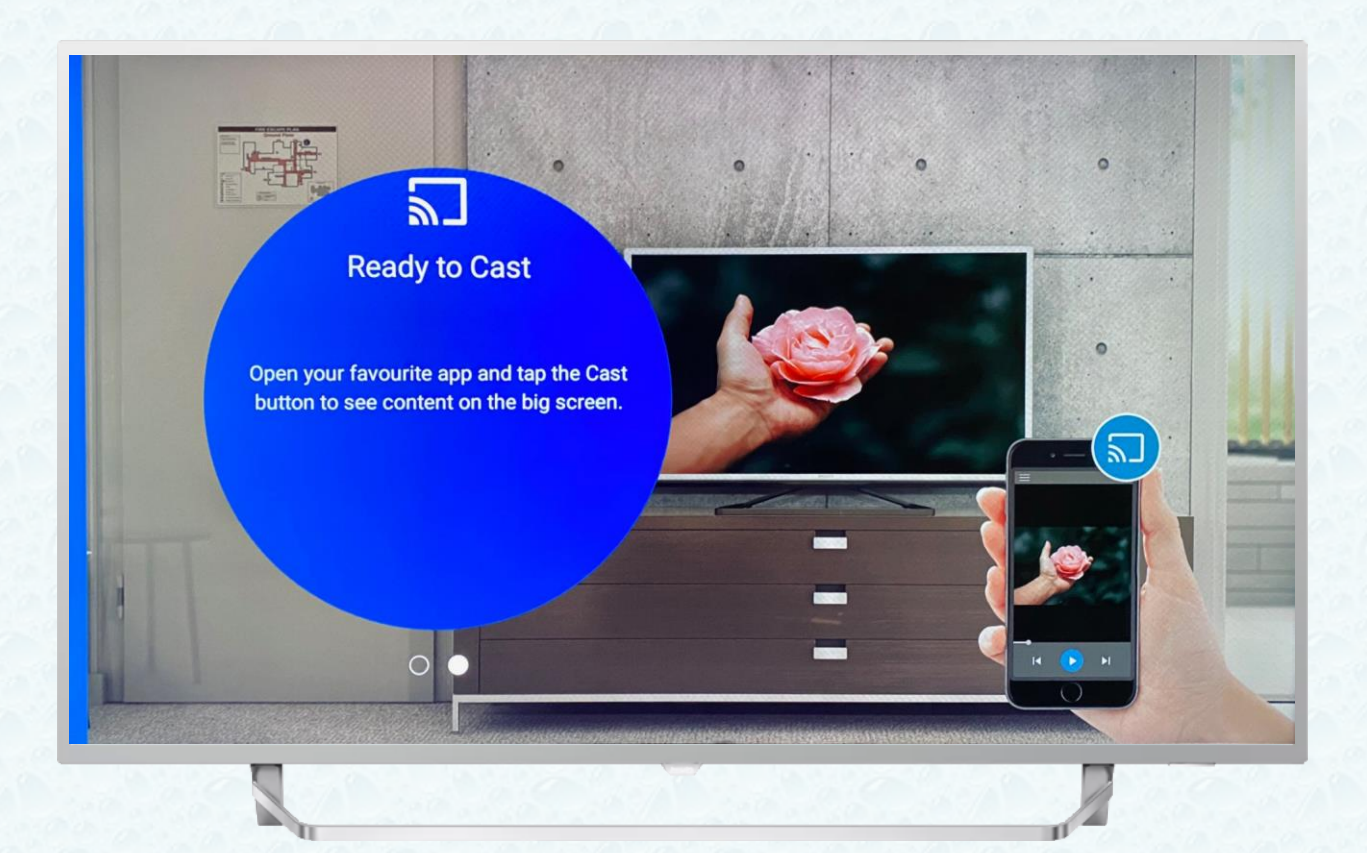

- Nyní je zařízení připraveno na sdílení obsahu - Chromecast
- Zvolte oblíbenou aplikaci, kterou chcete sdílet na připojené TV Philips

ี่ Chromecast built-in

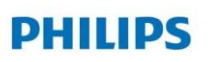

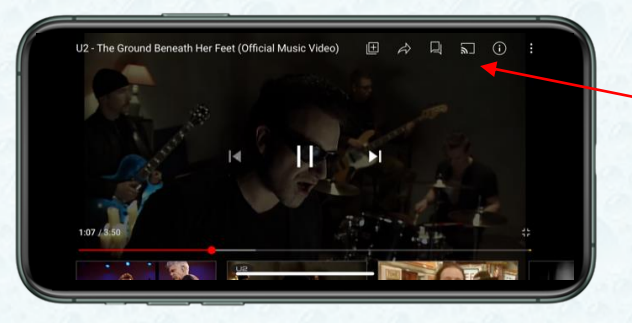

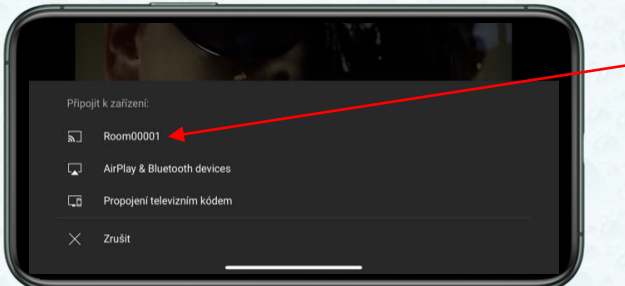

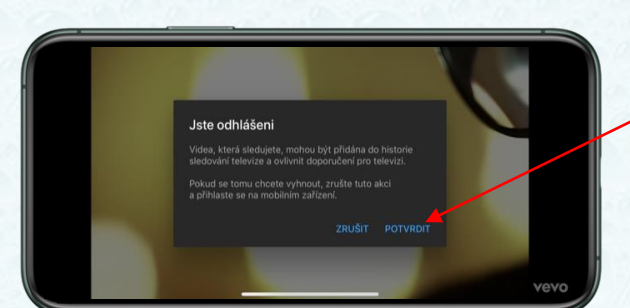

ี่ SJ Chromecast built-in

- Zvolte aplikaci, např. Youtube a kliněte na Cast
- Připojte se k nabízenému hotelovému připojení (dle čísla pokoje)

A potvrďte

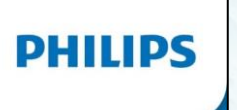

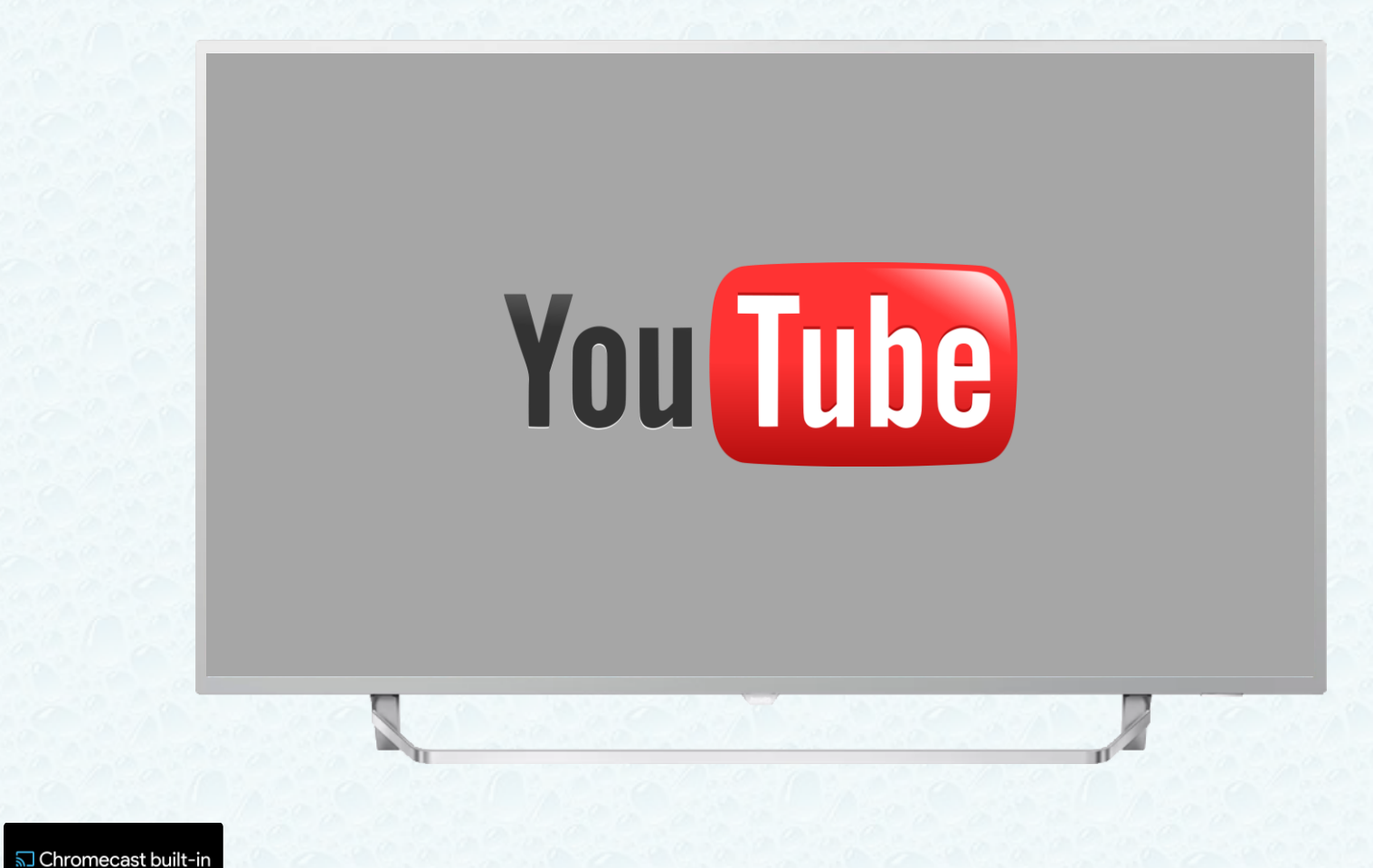

- Vyčkejte než se načte aplikace YouTube

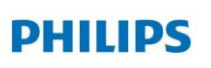

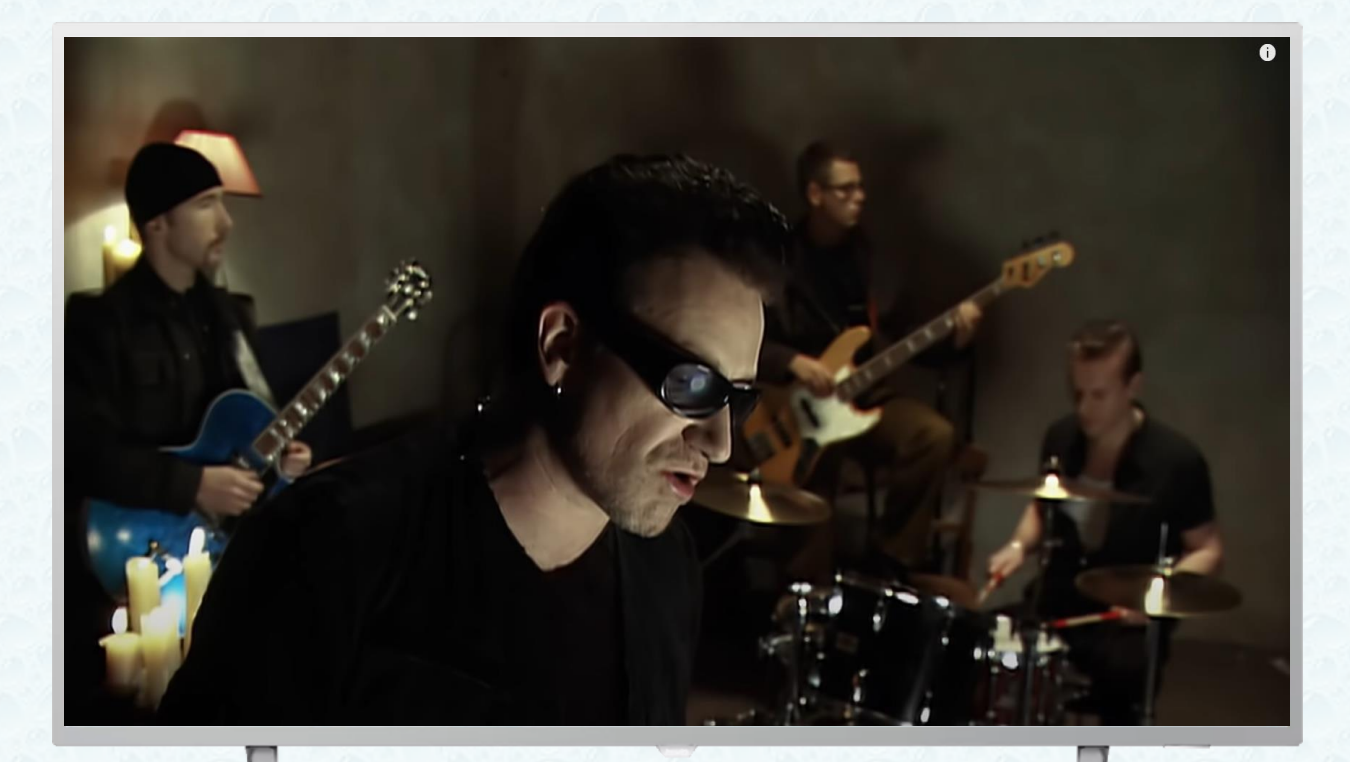

- A nyní si užijte oblíbenou hudbu na na kanále Youtube a poslechněte si vaši oblíbenou hudbu prostřednictvím Chromecast

ี่<br>
5 Chromecast built-in